УТВЕРЖДЕН РДПИ.00888-04 91 01 - ЛУ

Подп. и дата Взам. Инв № | Инв. № дубл. Инв.№ дубл. Подп. и дата Инв. № подл. Инв. № подл.

# ОБЩЕСИСТЕМНОЕ ПРОГРАММНОЕ ОБЕСПЕЧЕНИЕ «Веста-В» **Руководство администратора РДПИ.00888-04 91 01 (CD-R) Страниц 33**

2021

Решение от 17.01.2022 Литера О О<sub>1</sub>

#### АННОТАЦИЯ

Настоящий документ является руководством администратора общесистемного программного обеспечения «Веста-В» (далее по тексту ОСПО «Веста-В»), функционирующее под ОС Windows.

В документе приведены сведения об операциях по обеспечению порядка работы ОСПО «Веста-В», его настройке и отладке.

Документ состоит из восьми разделов.

В первом разделе приводятся сведения о назначении ОСПО, функциональных возможностях его компонентов.

Во втором разделе приводятся сведения о программных и технических средствах, необходимых для работы ОСПО.

В третьем разделе определен порядок действий должностного лица по настройке окружения, установке и удалению ОСПО.

В четвёртом разделе описана настройка доступа пользователя.

В пятом и шестом разделах описана работа с дополнительными утилитами для проверки правильности настроек мандатных прав и настройки сетевых маршрутов на ПЭВМ в случае необходимости.

В седьмом разделе описаны механизмы поиска причин сбоя в ходе работы ОСПО.

В восьмом разделе приводятся сведения и порядок работы с пакетом технологических процедур.

## СОДЕРЖАНИЕ

<span id="page-3-0"></span>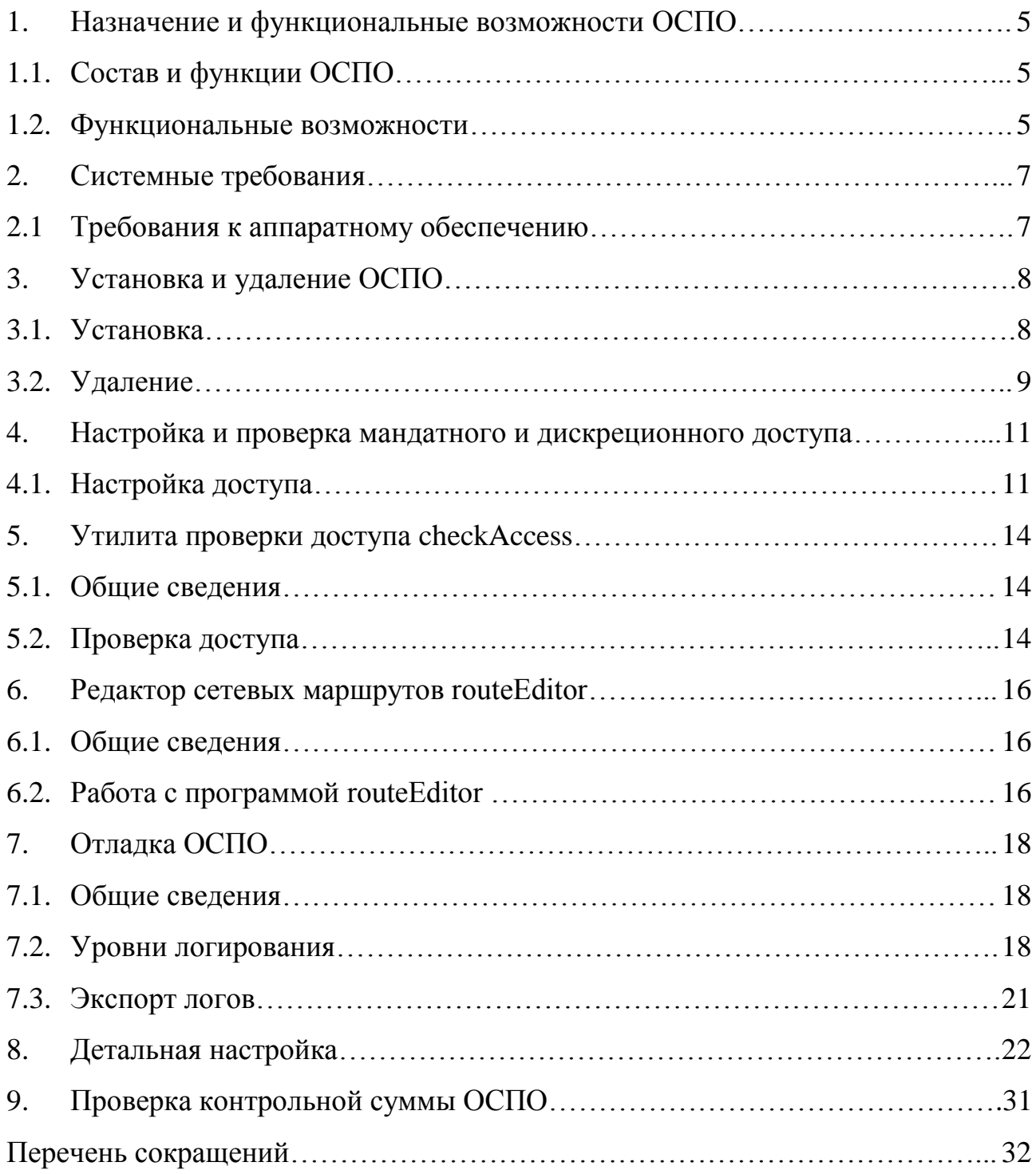

#### 1. НАЗНАЧЕНИЕ И ФУНКЦИОНАЛЬНЫЕ ВОЗМОЖНОСТИ ОСПО

#### 1.1. Состав и функции ОСПО

<span id="page-4-0"></span>ОСПО «Веста-В» предназначено для организации автоматизированного обмена закрытыми данными, в том числе данными, содержащими сведения, составляющие государственную тайну до уровня совершенно секретно включительно, между типовыми (аналогичными) АРМ по IP-сетям, общегосударственным телефонным линиям связи и выделенным каналам связи с использованием специальных средств защиты информации от несанкционированного доступа.

#### <span id="page-4-1"></span>1.2. Функциональные возможности

ОСПО «Веста-В» обеспечивает:

 отправку и прием сообщений, содержащих данные определенной категории секретности (открытые данные; конфиденциальные данные; данные содержащие сведения, составляющие государственную тайну до уровня совершенно секретно включительно), заголовок, текст сообщения, прикрепленные к сообщению файлы различных форматов и крайний срок доставки;

отправку групповых сообщений;

транзитную передачу сообщений;

параллельную отправку сообщений нескольким получателям;

 отправку сообщений абоненту в соответствии с заданным пользователем приоритетом, соответствующим внутреннему алгоритму отправки сообщений;

 отправку и прием сообщений по различным каналам связи (IP-сети, общегосударственные телефонные линии связи и выделенные каналы связи);

 ведение журналов регистрации входящих, исходящих и транзитных сообщений, действий пользователя и статистики исходящих, входящих и транзитных сообщений ОСПО;

 автоматический контроль над сроками доведения отправленного сообщения в соответствии с крайним сроком доставки;

отслеживание состояний созданных сообщений;

автоматическое сжатие информации при создании сообщения;

 автоматическую досылку информации в случае прерывания передачи данных;

сохранение и восстановление конфигурации ОСПО;

звуковое уведомление при получении новых сообщений;

 отображение текущего состояния транспортной подсистемы и доступности абонентов;

проверку доступа к файловой системе;

редактирование таблицы маршрутизации операционной системы;

 совместную работу с СЗИ от НСД (ОСПО распределяет работу с сообщениями и журналами по различным каталогам в зависимости от их уровня секретности, что позволяет организовать совместную работу с большинством СЗИ от НСД).

## 2. СИСТЕМНЫЕ ТРЕБОВАНИЯ

2.1. Требования к аппаратному обеспечению

Для работы ОСПО «Веста-В» необходима ПЭВМ (с установленной операционной системой Microsoft Windows 10) с техническими характеристиками:

 32-разрядный (х86) или 64-разрядный (х64) процессор с тактовой частотой не менее 1.2 ГГц с поддержкой PAE, NX и SSE2;

 4 ГБ (для 32-разрядного процессора) или 8 ГБ (для 64-разрядного процессора) ОЗУ;

 графическое устройство с поддержкой DirectX 9 и драйвера WDDM 1.0 или более поздней версии;

–  $\Pi$ 3У – объемом не менее 120 Гбайт;

– сетевая карта со скоростью передачи данных не менее  $100 \text{ M}$ бит/с;

CD-ROM;

 СОМ-порт (RS-232) - для передачи данных по коммутируемому или выделенному каналу связи;

средство защиты информации от несанкционированного доступа;

операционная среда функционирования - Microsoft Windows 10.

<span id="page-6-0"></span>Установка (инсталляция) и эксплуатация ОСПО «Веста-В» на объекте эксплуатации должна осуществляться в соответствии с требованиями руководства оператора РДПИ.00888-04 34 01 и руководства администратора РДПИ.00888-04 91 01, входящих в комплект поставки.

#### 3. УСТАНОВКА И УДАЛЕНИЕ ОСПО

3.1. Установка

<span id="page-7-0"></span>Для установки ОСПО «Веста-В» в операционной системе Windows необходимо произвести запуск установочного пакета с правами администратора.

В окне установки необходимо ознакомиться с лицензионным соглашением, принять его условия, выбрать каталог для установки и запустить процесс установки.

Установка должна производиться под администратором безопасности.

В случае установки новой версии ОСПО взамен старой необходимо удалить старую версию, затем установить новую версию, при этом предварительно можно сохранить все настройки в соответствии с пунктом 3.1.5.10 РДПИ.00888-04 34 01. Устанавливать новую версию поверх уже установленной нельзя.

После установки ОСПО на ОС Windows следует вручную настроить мандатный и дискреционный доступ в СЗИ для его каталогов. Настройка описана в разделе «Настройка и проверка мандатного и дискреционного доступа».

В целях исключения уязвимости «DLL Hijacking» необходимо внести изменения в ветку реестра \HKEY\_LOCAL\_MACHINE\SYSTEM\ CurrentControlSet\Control\Session Manager\KnownDLLs в части добавления доверенных системных динамических библиотек, используемых ОСПО «Веста»: USERENV.dll, MPR.DLL, NETAPI32.dll, VERSION.dll, WINMM.DLL, WINMMBASE.dll, DNSAPI.DLL, IPHLPAPI.DLL, COMCTL32.dll, WINSPOOL.DRV, bcrypt.dll, dwmapi.dll, UxTheme.dll. После перезагрузки операционной системы применение данных системных динамических библиотек будет производиться из доверенного хранилища.

3.2. Удаление

<span id="page-8-0"></span>Для удаления ОСПО «Веста-В» в операционной системе Windows необходимо произвести запуск командного файла **uninstall.bat** с правами администратора.

В случае использования средств защиты информации, удаление должно производиться под администратором безопасности (рис. 1).

Запуск файла uninstall.bat от имени администратора

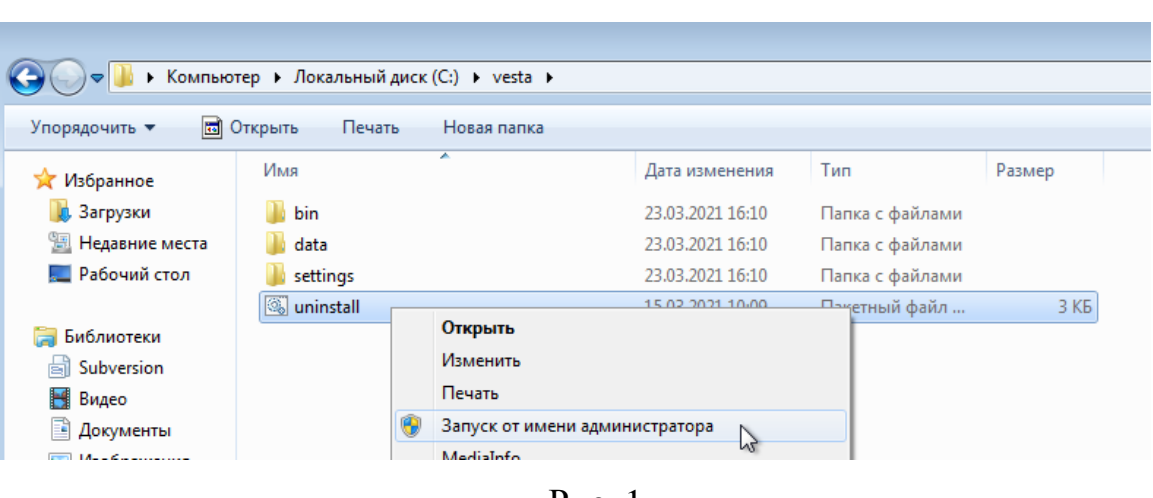

Рис. 1

После успешного удаления в командной строке отобразится соответствующая надпись (рис. 2).

Результат выполнения uninstall.bat

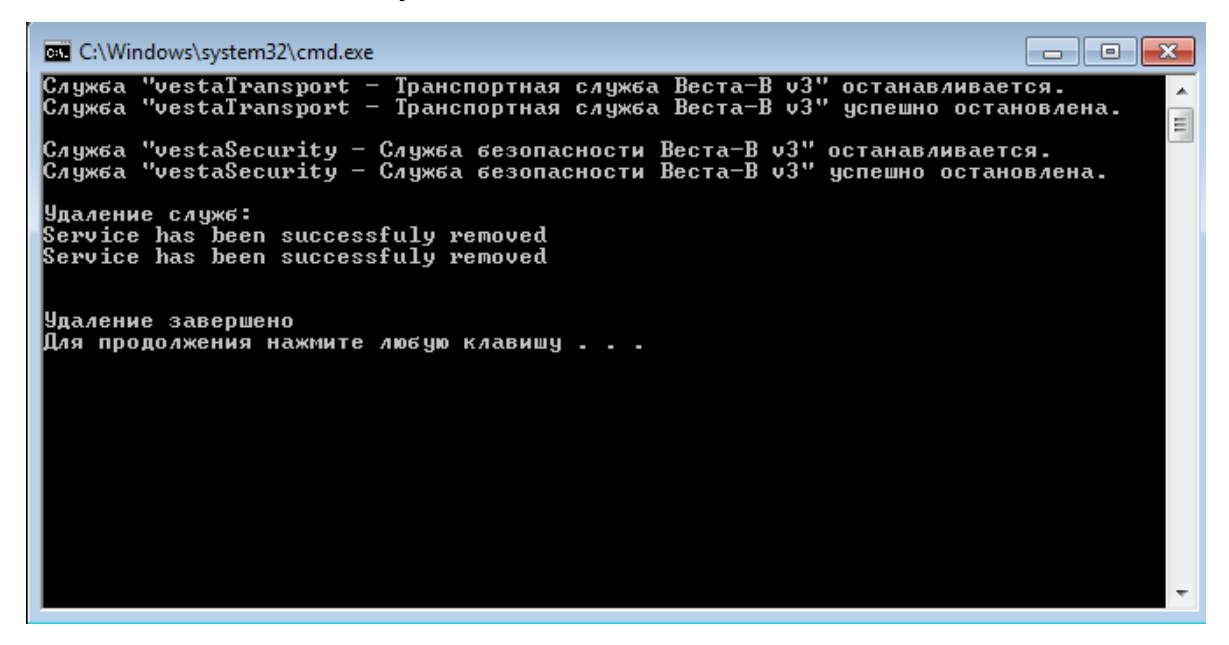

<span id="page-9-0"></span>Рис. 2

## 4. НАСТРОЙКА И ПРОВЕРКА МАНДАТНОГО И ДИСКРЕЦИОННОГО ДОСТУПА

#### 4.1. Настройка доступа

<span id="page-10-0"></span>В операционной системе Windows рекомендуется создать группу vesta и добавить в нее пользователей, допущенных к работе с ОСПО для упрощения и централизации управления дискреционными и мандатными правами доступа.

Настройка дискреционных и мандатных прав производится сертифицированными средствами защиты информации от несанкционированного доступа (СЗИ от НСД):

 каталог vesta/bin/ содержит исполняемые файлы и его содержимое не меняется в процессе работы. Поэтому всем пользователям в группе vesta необходимо разрешить дискреционный доступ на чтение и исполнение, но рекомендуется запретить запись и удаление, чтобы пользователи не могли случайно удалить исполняемые файлы ОСПО. Этому каталогу необходимо установить мандатный доступ, соответствующий режиму работы с несекретными (открытыми) данными;

 каталог vesta/data/ содержит подкаталоги с данными, которые могут иметь различный уровень секретности. На этот каталог и все его подкаталоги всем пользователям в группе vesta необходимо разрешить дискреционный доступ на чтение, запись и удаление;

 подкаталог vesta/data/0/ содержит данные, соответствующие нулевому уровню секретности – «Не секретно». Этому каталогу необходимо установить мандатный доступ соответствующий режиму работы с несекретными (открытыми) данными;

 подкаталог vesta/data/1/ содержит данные, соответствующие первому уровню секретности – «Конфиденциально». Этому каталогу необходимо установить мандатный доступ соответствующий режиму работы с конфиденциальными данными;

подкаталог vesta/data/2/ содержит данные, соответствующие второму

уровню секретности – «Секретно». Этому каталогу необходимо установить мандатный доступ соответствующий режиму работы с данными, содержащими сведения, составляющими государственную тайну и соответствующими уровню «Секретно»;

 подкаталог vesta/data/3/ содержит данные, соответствующие третьему уровню секретности – «Сов. секретно». Этому каталогу необходимо установить мандатный доступ соответствующий режиму работы с данными, содержащими сведения, составляющими государственную тайну и соответствующими уровню «Сов. секретно»;

 каталог vesta/settings/ содержит настройки ОСПО. Всем пользователям в группе vesta необходимо разрешить дискреционный доступ на чтение, запись и удаление. Этому каталогу необходимо установить мандатный доступ, соответствующий режиму работы с несекретными (открытыми) данными.

**Внимание! При неправильной настройке дискреционных и мандатных прав доступа в СЗИ существует угроза информационной безопасности.**

При формировании сообщения заданный уровень секретности записывается в файл сообщения. Данный уровень не может быть изменен не при каких обстоятельствах.

Сообщения с секретностью «Несекретно» сохраняются в каталоге данных vesta/data/0/, сообщения с секретностью «Конфиденциально» в каталоге данных vesta/data/1/ и т.д.

При передаче сообщения через сеть, сообщение не меняет своего каталога.

Например, если сообщение имеет уровень секретности «Секретно», то оно всегда будет располагаться в каталоге данных vesta/data/2/, вне

зависимости от того, чей это компьютер: отправителя, транзитного узла или получателя.

<span id="page-12-0"></span>**Таким образом, для исключения появления угроз информационной безопасности связанных с работой ОСПО необходимо, чтобы во всей сети настройки СЗИ в части взаимодействия с ОСПО были одинаковыми**.

## 5. УТИЛИТА ПРОВЕРКИ ДОСТУПА CHECKACCESS

### 5.1. Общие сведения

<span id="page-13-0"></span>Данная утилита предназначена для проверки доступа к каталогам в условиях работы средств защиты информации (СЗИ). Таким образом, checkAccess позволяет проверить правильность настройки мандатного и дискреционного доступа в СЗИ. Главное окно программы checkAccess представлено на рис. 3.

Расположение программы checkAccess: **vesta/bin/checkAccess.exe**

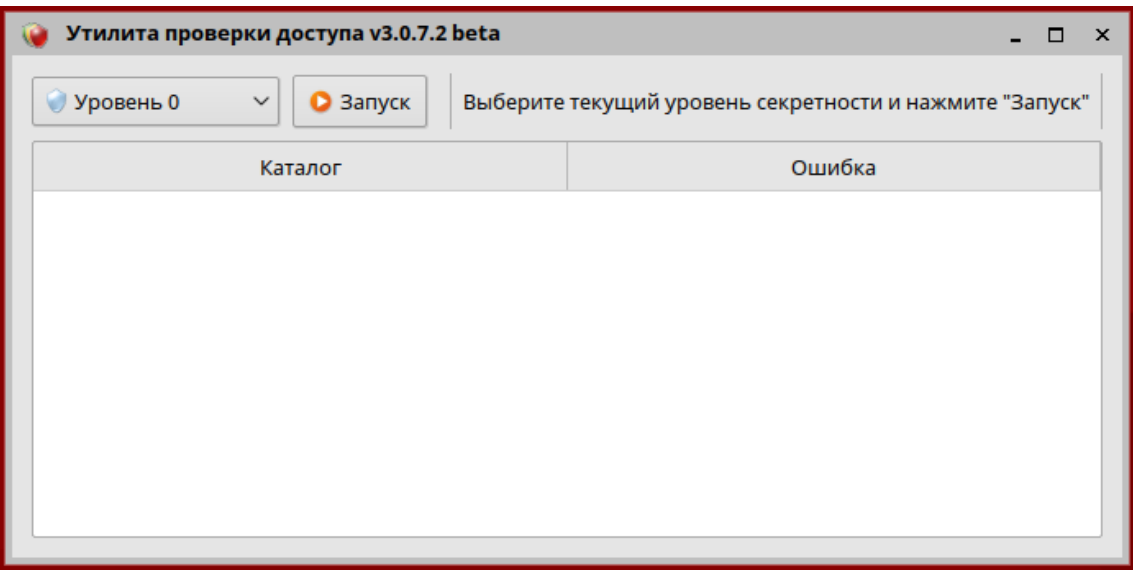

Рис. 3

## <span id="page-13-1"></span>5.2. Проверка доступа

Для проверки доступа необходимо выполнить следующие действия:

- поочередно войти под каждым уровнем секретности;
- запустить программу checkAccess;

 выбрать из выпадающего списка уровень секретности, под которым произведен вход (рис. 4);

нажать кнопку «Запуск».

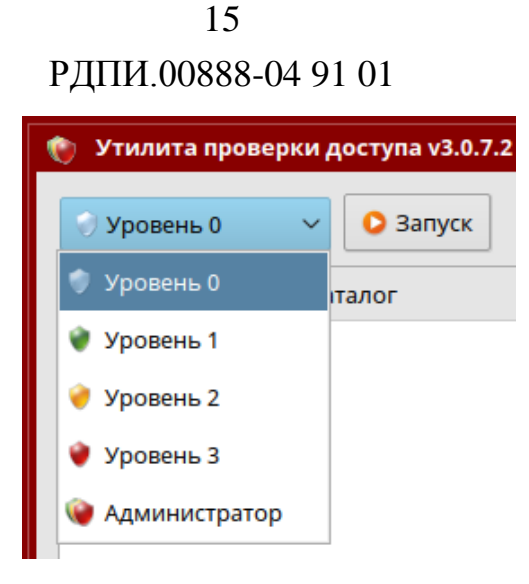

Рис. 4

В случае неправильной настройки мандатного и дискреционного доступа в СЗИ в информационном поле программы checkAccess отобразятся соответствующие ошибки.

В поле «Каталог» отобразится место ошибки, а в поле «Ошибка» описание ошибки, которую необходимо устранить (рис. 5). Например, если указано, что произведено чтение из каталога, то это означает, что в выбранном уровне секретности данный каталог не должен быть доступен для чтения.

После устранения ошибок необходимо произвести проверку повторно.

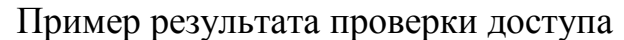

| Утилита проверки доступа v3.0.7.2 beta        | $\times$<br>п                       |  |  |  |  |
|-----------------------------------------------|-------------------------------------|--|--|--|--|
| • Уровень 3<br><b>В</b> Запуск<br>$\check{ }$ | Найдено 50 ошибок                   |  |  |  |  |
| Каталог                                       | Ошибка                              |  |  |  |  |
| /opt/vesta/data/0                             | Произведена запись в каталог        |  |  |  |  |
| /opt/vesta/data/0/log                         | Произведена запись в каталог        |  |  |  |  |
| /opt/vesta/data/0/tasks                       | Произведена запись в каталог        |  |  |  |  |
| /opt/vesta/data/0/tasks/toInterface           | Произведена запись в каталог        |  |  |  |  |
| /opt/vesta/data/0/tasks/toTransport           | Произведена запись в каталог        |  |  |  |  |
| /opt/vesta/data/0/messages                    | Произведена запись в каталог        |  |  |  |  |
| /opt/vesta/data/0/messages/draft              | Произведена запись в каталог        |  |  |  |  |
| /opt/vesta/data/0/messages/incomplete         | Произведена запись в каталог        |  |  |  |  |
| Lonthrostaldata/0/mossaggs/output             | <b>Производоша эзлись в каталог</b> |  |  |  |  |

Рис. 5

Если проверка завершена без ошибок, это означает, что настройка СЗИ выполнена правильно.

#### 6. РЕДАКТОР СЕТЕВЫХ МАРШРУТОВ ROUTEEDITOR

<span id="page-15-0"></span>6.1. Общие сведения

<span id="page-15-1"></span>Данная утилита предназначена для настройки сетевых маршрутов в операционной системе компьютера. Верная настройка сетевых маршрутов обеспечивает правильный выбор сетевого маршрута в IP сетях для доставки информации удаленному абоненту.

Изменение сетевых маршрутов необходимо только при наличии нескольких физических сетевых карт в компьютере, при условии их одновременного использования.

В случае наличия или использования только одной сетевой карты настройка **не требуется**.

Расположение программы routeEditor: **vesta/bin/routeEditor.exe.**

6.2. Работа с программой routeEditor

<span id="page-15-2"></span>Главное окно программы routeEditor имеет вид таблицы, столбцы которого представлены значениями «Ip-адрес», «Маска», «Адрес шлюза» (рис.6).

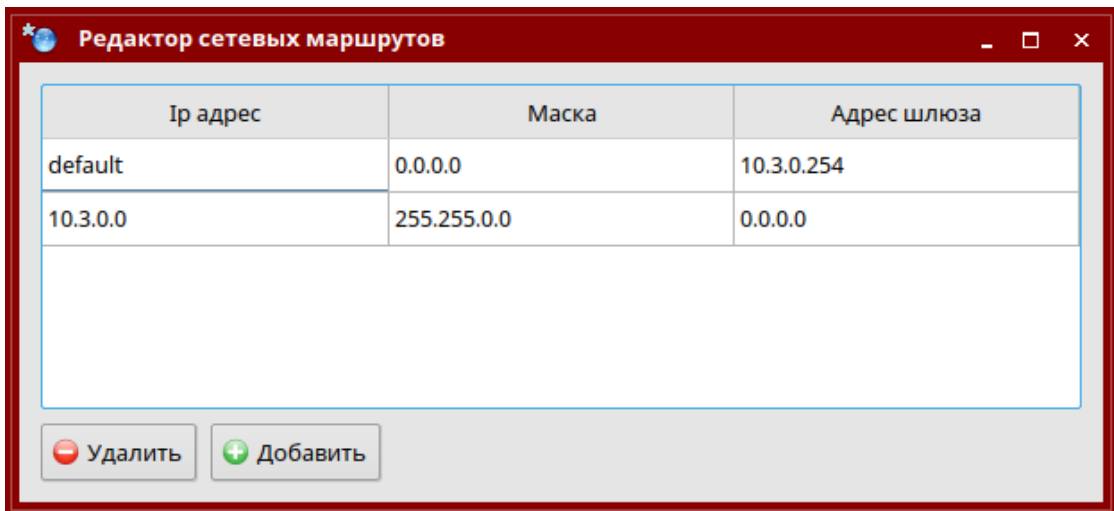

Главное окно редактора сетевых маршрутов routeEditor

Рис. 6

Если после запуска программы routeEditor в нижней части окна отображается сообщение «Недостаточно прав доступа для редактирования» (рис. 7), то необходимо нажать на кнопку «Перезапуск», которая перезапустит программу routeEditor с правами суперпользователя.

В случае если ошибка останется, то необходимо зайти под учетной записью суперпользователя и произвести настройку под ним.

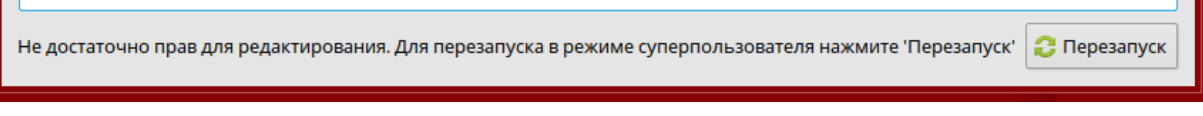

#### Рис. 7

Для редактирования сетевых маршрутов в нижней части окна имеются кнопки «Удалить», «Добавить». Изменить имеющиеся маршруты нельзя.

При добавлении нового маршрута открывается окно добавления, где необходимо заполнить поля: «Ip–адрес», «Маска», «Адрес шлюза» (рис. 8).

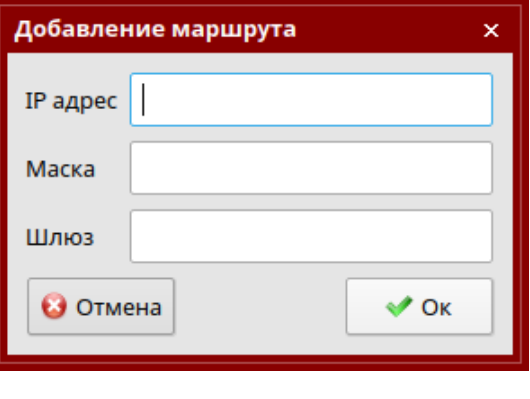

Рис. 8

<span id="page-16-0"></span>Для удаления выбранного маршрута нажмите кнопку «Удалить».

#### 7. ОТЛАДКА ОСПО

7.1. Общие сведения

<span id="page-17-0"></span>В данном разделе описываются механизмы поиска причины сбоя в ходе работы ОСПО.

Отладка ОСПО осуществляется через анализ файлов системных журналов – логов. Файлы логов представляют собой внутренний журнал работы ОСПО и не имеют ничего общего с журналами в ОСПО.

Логи располагаются в каталогах с данными в соответствующей папке, например **vesta/data/0/log/**, **vesta/data/1/log/**, …

Имя файла лога включает название исполняемого файла, пользователя под которым он запущен и дату запуска ОСПО:

- **checkAccess\_***ПОЛЬЗОВАТЕЛЬ\_ДАТА***.log** лог утилиты проверки доступа;
- **vesta\_***ПОЛЬЗОВАТЕЛЬ\_ДАТА***.log** лог интерфейса приложения;
- **vestaSecurity\_***ПОЛЬЗОВАТЕЛЬ\_ДАТА***.log** лог подсистемы безопасности;
- **vestaTransport\_***ПОЛЬЗОВАТЕЛЬ\_ДАТА***.log** лог транспортной подсистемы;
- **workingProtocol\_***ДАТА***.log** лог рабочего протокола транспортной подсистемы.

Логи содержат расширенную информацию о ходе внутренней работы ОСПО. Логи, по большей части, предназначаются разработчику, нежели пользователю ОСПО, однако, с помощью них пользователь может самостоятельно выявить причину сбоя в ОСПО.

#### 7.2. Уровни логирования

Степень детализации информации в логах определяется параметрами в секции **[Debug]** файла **vesta/settings/settings.ini** (рис. 9).

РДПИ.00888-04 91 01

| settings.ini - Kate<br>$\boldsymbol{\mathsf{x}}$                                                                                                    |        |     |          |       |        |           |         |  |  |
|----------------------------------------------------------------------------------------------------|--------|-----|----------|-------|--------|-----------|---------|--|--|
| Файл                                                                                                    | Правка | Вид | Закладки | Сеанс | Сервис | Настройка | Справка |  |  |
| settings.ini                                                                                                    |        |     |          |       |        |           |         |  |  |
| <b>[Debug]</b><br>all=false<br>ipcData= <b>false</b><br>ipcExtra= <b>false</b><br>ipcTransport= <b>false</b><br>.journals= <b>true</b><br>transportAbonents= <b>false</b><br>transportBaseProtocol= <b>false</b><br>transportConnects= <b>true</b><br>transportData= <b>false</b><br>transportIpSocketError= <b>true</b><br>transportProtocol= <b>true</b> |        |     |          |       |        |           |         |  |  |

Рис. 9

Для включения того или иного уровня логирования следует открыть данный файл в текстовом редакторе и изменить необходимый параметр. В большинстве случаев перезапуск ОСПО не требуется.

Для включения определенного уровня логирования необходимо изменить значение нужного уровня в данном файле на **true**, для выключения на **false**.

**Внимание**: не рекомендуется изменять параметры в данном файле без четкого осознания последствий.

Уровни логирования:

 all – включает логирование всех остальных уровней, а так же логирование каждой используемой функции в ОСПО. Размер логов увеличивается до астрономических размеров, но данный режим позволяет с наибольшей точностью выявить причину сбоя. Настоятельно не рекомендуется включать данный уровень логирования, т.к. он предназначен исключительно для разработчиков;

 ipcData – включает логирование всех передаваемых данных через межпроцессное взаимодействие. Настоятельно не рекомендуется включать данный уровень логирования;

 ipcExtra – включает логирование особенно частых событий межпроцессного взаимодействия;

- ipcSecurityDaemon – включает логирование базового межпроцессного взаимодействия между интерфейсом ОСПО и подсистемой безопасности;

 ipcTransport – включает логирование базового межпроцессного взаимодействия между интерфейсом ОСПО и транспортной подсистемой;

journals – включает логирование записей в журналы;

messagesAutodelete – включает логирование автоудаления сообщения;

messagesLock – включает логирование блокировки сообщений;

- transportAbonents – включает логирование отслеживания приоритета вызова абонентов в транспортной подсистеме;

- transportConnects - включает логирование всех соединений с абонентами в транспортной подсистеме;

- transportData - включает логирование всех передаваемых данных в транспортной подсистеме. Настоятельно не рекомендуется включать данный уровень логирования;

- transportBaseProtocol – включает логирование базового транспортного протокола;

- transportProtocol – включает логирование транспортного протокола. Наиболее важный уровень логирования для выявления ошибок при передаче данных другому абоненту;

- transportProtocolAttaches – включает логирование передачи вложений в сообщении в транспортном протоколе;

- transportIpSocketError – включает логирование всех ошибок сокета в IPканале;

- transportComPortError - включает логирование ошибок COM-порта в коммутируемом канале;

- transportComAtCommands - включает логирование AT команд в коммутируемом канале;

- transportComPackets – включает логирование принимаемых и передаваемых пакетов в коммутируемом канале;

- transportComData – включает логирование всех передаваемых данных через коммутируемый канал. Настоятельно не рекомендуется включать данный уровень логирования;

- transportTasks – включает логирование задач в транспортной подсистеме.

#### 7.3. Экспорт логов

<span id="page-20-0"></span>При появлении внештатной работы ОСПО необходимо сформировать список файлов с логами ОСПО через режим «Экспорт логов» или ручным способом и отправить в АО «НПП «Рубин» для анализа.

Для сбора логов необходимо зайти в настройки в раздел «Разное» и нажать кнопку экспорта логов. При этом в один файл будут собраны и сжаты все необходимые логи. Получившийся в результате файл необходимо отправить разработчику для анализа.

При неисправности ОСПО, которая не позволяет ему запускаться, необходимо вручную собрать все логи из всех каталогов логов с разной секретностью, заархивировать и передать разработчику для анализа.

Возможно, что уровня логирования по умолчанию может быть недостаточно для выявления проблемы, в данном случае разработчик может попросить Вас временно включить те или иные уровни логирования, воспроизвести ошибку в ОСПО и еще раз собрать и передать логи, но на этот раз уже более детальные.

## 8. ДЕТАЛЬНАЯ НАСТРОЙКА

<span id="page-21-0"></span>В данном разделе описывается детальная настройка ОСПО.

Детальная настройка ОСПО производится путем редактирования параметров в файле **vesta/settings/settings.ini** с помощью текстового редактора. Если требуется вернуть значение по умолчанию - необходимо удалить строку с параметром или весь файл. При перезапуске ОСПО значения восстановятся по умолчанию.

Секция **[Debug]** позволяет включать и отключать отладку (логирование) на определенных уровнях. Данная процедура более подробно описана в разделе «ОТЛАДКА».

Параметры секции **[Permissions]**:

 filePermissions - права доступа для всех файлов (в десятичном виде), создаваемых ОСПО;

- dirPermissions - права доступа для всех каталогов (в десятичном виде), создаваемых ОСПО.

Параметры секции **[Ports]**:

 securityDaemonIpc - TCP-порт, используемый интерфейсом ОСПО для связи с подсистемой безопасности;

- transportIpc - TCP-порт, используемый интерфейсом ОСПО для связи с транспортной подсистемой;

- singleAppIpcPort - TCP-порт, используемый интерфейсом ОСПО для связи с сервером защиты от повторного запуска.

Параметры секции **[Details]**:

- journalUpdateTime - интервал обновления данных в журналах в миллисекундах;

 messagesDeadlineCheckInterval - интервал проверки истечения крайнего срока у сообщений в миллисекундах;

 messagesAutodeleteCheckInterval - интервал проверки для автоудаления сообщений;

 freeSpaceCheckMb - порог проверки свободного места на диске в мегабайтах;

 freeSpaceCheckInterval - интервал проверки свободного места на диске в миллисекундах;

- secrecyChangeCheckInterval - интервал проверки изменения текущего уровня секретности в миллисекундах;

 copyBlockSizeKb - размер блока данных при копировании вложений в килобайтах;

- copySleep - задержка между копированием блоков данных в миллисекундах;

 maxWritingTime - максимальное время ожидания записи блока данных в файл в миллисекундах;

- transportRestart - флаг, отвечающий за автоматический перезапуск транспортной подсистемы;

- transportChannelsStartDelay - задержка в миллисекундах перед запуском каналов при запуске транспортной подсистемы;

- transportServerThreadStartTimeout - время ожидания инициализации потока сервера в плагине канала в транспортной подсистеме в миллисекундах;

- transportServerThreadStopTimeout - время ожидания завершения потока сервера в плагине канала в транспортной подсистеме в миллисекундах;

- transportProtocolInterval - задержка между тиками транспортного протокола в миллисекундах;

- transportProtocolHashCheckCount - количество пакетов данных после которого необходимо произвести проверку надежности протокола;

- transportProtocolSilentTimeout - таймаут в секундах до разъединения в

случае молчания собеседника;

- transportProtocolNothingToSendTimeout - таймаут в миллисекундах до разъединения если нечего передавать;

 transportProtocolKeepAliveTimeout - таймаут в секундах до разъединения если нечего передавать, но установлен флаг удержания соединения;

- transportProtocolNewMessagesCheckInterval - интервал в миллисекундах проверки поступления новых сообщений для передачи, если нам нечего было передавать;

- transportProtocolMaxErrorCount - максимальное число ошибок в транспортном протоколе до разъединения;

- transportProtocolFreeSpaceBuffer - минимальный размер свободного места на диске в мегабайтах для приема сообщения;

- transportProgressUpdateTimeout - таймаут в миллисекундах между обновлениями прогресса сообщения;

- transportMessageCopyProgressLogTimeout - таймаут в секундах между логированием прогресса копирования сообщения;

- transportRandomReconnectTimeout - максимальный случайный таймаут в секундах для переподключения к абоненту;

 transportUselessReconnectTimeout - максимальный дополнительный случайный таймаут в секундах для переподключения к абоненту, если последнее соединение с ним было бесполезным;

- transportConnectionTickInterval - интервал в миллисекундах между проверками необходимости вызова абонентов;

- transportAutoDeleteTickInterval - интервал в миллисекундах между проверками возможности автоматического удаления исходящих сообщений;

- transportTaskMaxHops - максимальное число транзитных узлов через которые может быть передана задача;

- transportIpThreadStartTimeout - таймаут в миллисекундах ожидания

запуска потока канала из транспортного сервера;

- transportIpConnectTimeout - таймаут в миллисекундах ожидания соединения по IP-каналу;

- transportIpMaxReconnectTimeout - максимальное время в секундах между попытками вызова недоступного абонента по IP-каналу;

- transportComConnectTimeout - таймаут в миллисекундах ожидания соединения по коммутируемому каналу;

- transportComOpenInterval - интервал в миллисекундах между попытками открытия COM порта в коммутируемом канале;

- transportComDsrCheckInterval - интервал в миллисекундах между проверками DSR сигнала;

- transportComAtOkTimeout - таймаут в миллисекундах ожидания ответа 'OK' на команду 'AT' в коммутируемом канале;

- transportComAtReadyCheckTimeout - таймаут в миллисекундах между перепроверками доступности COM порта в коммутируемом канале;

- transportComResetTimeout - время ожидания сброса соединения модема в миллисекундах в коммутируемом канале;

- transportComMaxBytesToWrite - максимальное количество байт, стоящих в очереди на записи внутри COM порта в коммутируемом канале;

- transportComResendInterval - интервал между перепосылкой пакетов в коммутируемом канале;

- transportComConfirmationInterval - интервал между отправками подтверждений получения пакетов в коммутируемом канале;

- transportComMaxBytesInQueue - максимальное количество байт, стоящих в очереди на записи в канале;

- transportComControlSymbol – символ переноса строки для AT-команд;

- transportDedicatedOpenInterval - интервал в миллисекундах между попытками открытия COM порта в выделенном канале;

- transportDedicatedDsrCheckInterval - интервал в миллисекундах между

проверками DSR сигнала в COM порте в выделенном канале;

- transportDedicatedDcdCheckInterval - интервал в миллисекундах между проверками DCD сигнала в COM порте в выделенном канале;

- transportDedicatedMaxBytesToWrite - максимальное количество байт, стоящих в очереди на записи внутри COM порта в выделенном канале;

- transportDedicatedResendInterval - интервал между перепосылкой пакетов в выделенном канале;

- transportDedicatedConfirmationInterval - интервал между отправками подтверждений получения пакетов в выделенном канале;

 transportDedicatedMaxBytesInQueue - максимальное количество байт, стоящих в очереди на записи в канале;

- transportDedicatedKeepAliveTimeout - таймаут в секундах до разъединения если нечего передавать, но установлен флаг удержания соединения в выделенном канале;

- transportDedicatedUseOnePortForSeveralAbonents - флаг позволяющий использовать один выделенный COM порт у нескольких абонентов;

applicationStyle - стиль приложения;

toolbarStyle - стиль кнопок панели инструментов;

 abonentsModelTooltipMinLength - минимальная длина имени абонента для которого необходимо отобразить тултип;

- maxTooltipRowsCount - максимальное количетсво строк в тултипе;

CNewMessageDialog\_attachFilters - фильтр вложений;

 CNewMessageDialog\_maxContextMenuAbonents - максимальное число избранных абонентов, отображаемых в контекстном меню быстрого выбора получателей;

 CNewMessageDialog\_maxContextMenuAttaches - максимальное число файлов, отображаемых в контекстном меню быстрого выбора вложений;

 abonentsDetailedSettingsCheck - флаг детальной проверки настроек у абонентов (рекомендуется выключать при большом количестве абонентов на слабых ЭВМ);

 CViewMessageDialog\_saveLastNames - флаг сохранения недавних ФИО операторов при обработке сообщений;

 CViewMessageDialog\_maxLastNames - максимальное количество сохраненных недавних ФИО операторов;

 messagesFontSizeModifier - модификатор размера шрифта в сообщениях;

- soundRepeatTimeout - таймаут между повторениями мелодии в уведомлениях;

– journalColor\_0 - цвет подсветки 0 уровня секретности;

 $-$  journalColor 1 - цвет подсветки 1 уровня секретности;

 $-$  journalColor  $2$  - цвет подсветки 2 уровня секретности;

 $-$  journalColor  $3$  - цвет подсветки 3 уровня секретности;

- PrintingRenderBackgroundColor - цвет заливки чередующихся строк в журналах и при печати;

 previewStateChangeTimeout - таймаут в миллисекундах перед изменением состояния входящего сообщения, отображаемого в предпросмотре, на прочитаное;

- transportCheckInterval - интервал в миллисекундах между проверками ответа от транспортной подсистемы;

- transportRestartMaxAttempts - максимальное количество попыток перезапуска транспортной подсистемы в случае его падения;

- transportRestartTimeout - таймаут в миллисекундах перед перезапуском транспортной подсистемы;

- transportControlTimeout - таймаут в миллисекундах запрещающий повторное управление состоянием транспортной подсистемы;

- transportStateOff - цвет текста состояния выключенной транспортной подсистемы;

- transportStateOn - цвет текста состояния работающей транспортной

подсистемы;

- transportStateNotRespond - цвет текста состояния зависшей транспортной подсистемы;

messagePauseColor - цвет подсветки сообщений на паузе;

messageReceivingColor - цвет подсветки получаемого сообщения;

messageSendingColor - цвет подсветки передающегося сообщения;

 protocolWarningColor - цвет подсветки предупреждений в протоколе работы;

protocolErrorColor - цвет подсветки ошибок в протоколе работы;

protocolLimit - ограничение числа записей в протоколе работы;

 protocolUpdateInterval - таймаут в миллисекундах между обновлениями протокола работы;

- defaultNotificationColor1 - цвет заливки окна уведомления по умолчанию;

 $-$  defaultNotificationColor2 - второй цвет заливки окна уведомления по умолчанию;

 $-$  defaultNotificationBlinkInterval - время перехода между цветами в окне уведомления по умолчанию в миллисекундах;

 smartNotificationMoveCheckInterval - время в миллисекундах между проверками на движение мыши для определения находится ли пользователь за компьютером;

 smartNotificationMoveTimeout - время в миллисекундах между движениями мыши после которого считается, что пользователь находится не за компьютером;

 ipcSocketMaxWriteTime - максимальное время записи данных в миллисекундах в сокет межпроцессного взаимодействия;

 ipcProtocolMaxStopTime - максимальное время ожидания в миллисекундах завершения межпроцессного протокола;

- singleProtectConnectTimeout - время ожидания в миллисекундах

соединения с сервером защиты от повторного запуска интерфейса;

 singleProtectReconnectTimeout - таймаут в миллисекундах между попытками подключения к серверу защиты от повторного запуска интерфейса;

 securityDaemonClientThreadStartTimeout - время ожидания в миллисекундах запуска потока клиентского протокола подсистемы безопасности;

 securityDaemonClientThreadStopTimeout - время ожидания в миллисекундах остановки потока клиентского протокола подсистемы безопасности;

 securityDaemonClientProtocolConnectTimeout - время ожидания в миллисекундах соединения клиента с подсистемой безопасности;

 securityDaemonClientProtocolResponseTimeout - время ожидания в миллисекундах ответа от подсистемы безопасности;

- securityDaemonLogsExportResponseTimeout - время ожидания в миллисекундах ответа от подсистемы безопасности при экспорте логов;

- ipcConnectTimeout - время ожидания в миллисекундах соединения интерфейса с транспортной подсистемой;

- ipcClientThreadStopTimeout - время ожидания в миллисекундах завершения потока клиентского протокола межпроцессного взаимодействия с транспортной подсистемой;

 ipcServerThreadStopTimeout - время ожидания в миллисекундах завершения серверного потока межпроцессного взаимодействия в транспортной подсистеме;

- transportMaxResponseTimeout - максимальное время в секундах неполучения ответа от транспортной подсистемы после которого он будет считаться зависшим;

- transportSpeedUpdateTimeout - таймаут в миллисекундах между обновлением состояний каналов;

- transportChannelStateUpdateTimeout - интервал в миллисекундах

обновления общей скорости транспортной подсистемы;

 $-$  transportAbonentSmallSize - размер данных в байтах, который считается небольшим при подсчёте приоритета сообщения;

 transportAbonentOnlineActualTime - время в секундах, в течение которого онлайн статус абонента считается актуальным;

- transportAbonentOnlineSaveInterval - интервал в миллисекундах сохранения файла с доступностью абонентов;

- transportAbonentPrioritySmall - изменение приоритета абонента, если ему отправляется небольшой объем данных;

 $-$  transportAbonentPriorityHigh - изменение приоритета абонента, если ему отправляется сообщение с высоким приоритетом;

- transportAbonentPriorityNormal - изменение приоритета абонента, если ему отправляется сообщение с нормальным приоритетом;

 $-$  transportAbonentPriorityLow - изменение приоритета абонента, если ему отправляется сообщение с низким приоритетом;

- transportAbonentPriorityAvailable - изменение приоритета абонента при его недавней доступности;

- transportAbonentPriorityNotAvailable - изменение приоритета абонента при его недоступности.

## 9. ПРОВЕРКА КОНТРОЛЬНОЙ СУММЫ ОСПО

<span id="page-30-0"></span>Проверка контрольной суммы ОСПО проводится с помощью «Программы фиксации и контроля исходного состояния программного комплекса «ФИКС» (версия 2.0.2). Расчет контрольной суммы файлов, находящихся на диске необходимо проводить по алгоритму «Уровень-1, программно».

Если фактическая (подсчитанная) КС совпадает с КС, приведенной в формуляре, то диск считается правильным.

Если фактическая КС не совпадает с КС, приведенной в формуляре, то диск считается испорченным.

## ПЕРЕЧЕНЬ СОКРАЩЕНИЙ

- <span id="page-31-0"></span>ДСП – для служебного пользования
- КС контрольная сумма
- НСД несанкционированный доступ
- ОС операционная система
- ОСПО общесистемное программное обеспечение
- ПО программное обеспечение
- СЗИ средство защиты информации
- ЭВМ электронно-вычислительная машина

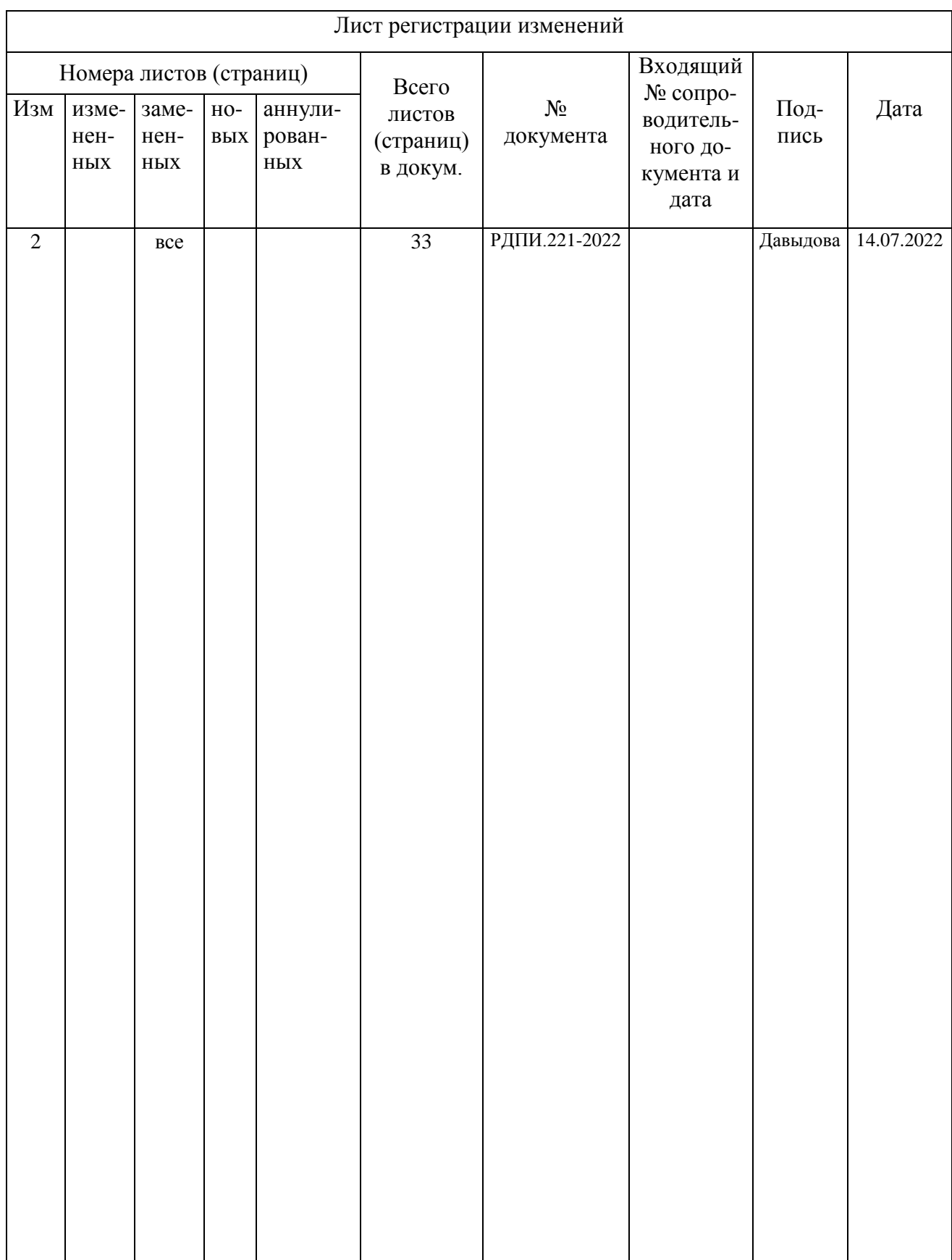